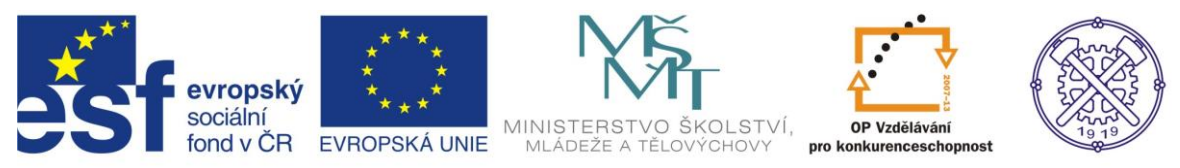

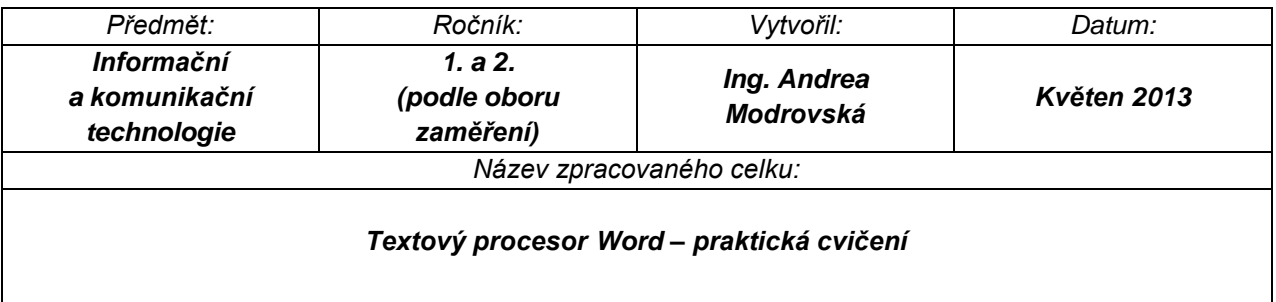

## **Word – praktická cvičení**

<span id="page-0-0"></span>Tento materiál obsahuje příklady k procvičení základních funkcí využívaných ve Wordu.

Obsah jednotlivých cvičení:

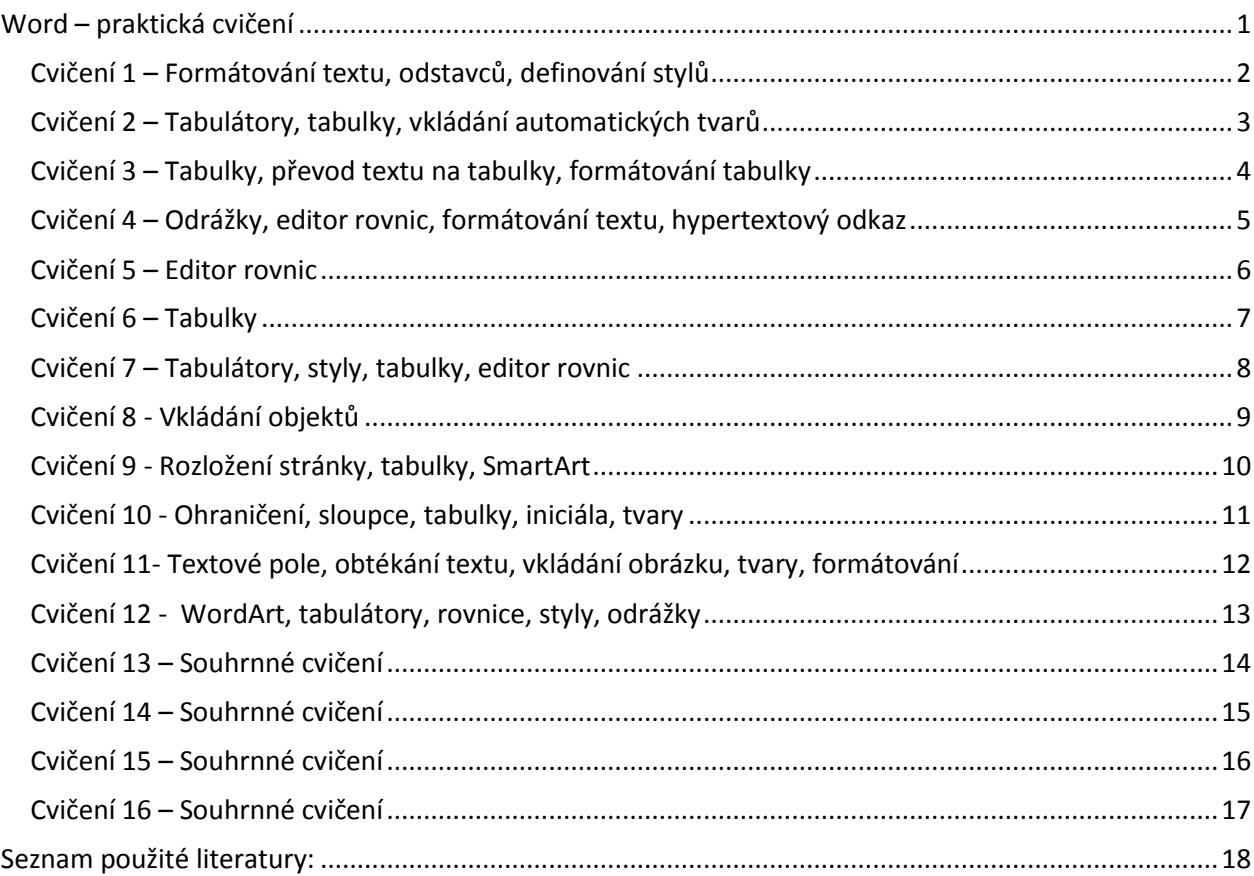

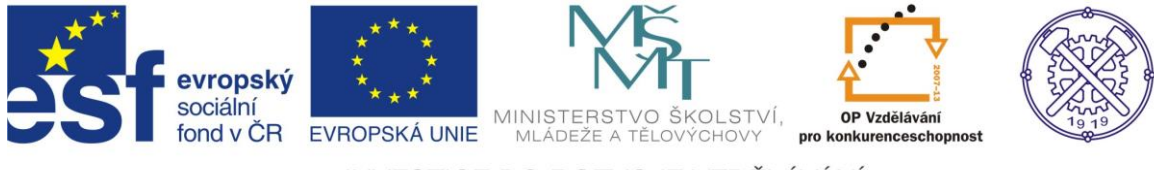

#### <span id="page-1-0"></span>*Cvičení 1 – Formátování textu, odstavců, definování stylů*

#### *1. Opište text:*

Další důležitou funkcí Internetu je elektronická pošta (e-mail). Každý uživatel Internetu obdrží od organizace, jejímž prostřednictvím je připojen svoji vlastní adresu, na kterou mu potom může kterýkoliv jiný uživatel Internetu z kteréhokoliv místa na světě posílat elektronickou poštu. Je to rychlé, doručení trvá obvykle několik minut, nejvýše však několik hodin, a levné, výrazně levnější, než obyčejná pošta, telefon nebo fax.

#### *2. Formátování odstavců:*

a) Použijte následující formátování: barva písma tmavě zelená, tučně, velikost písma 15 b., font Arial, mezery mezi znaky zvětšete o 3 body, použijte kapitálky, mezera před odstavcem 12 b., za odstavcem 6 b., zajistěte, aby byl odstavec vždy spojen s textem odstavce, který následuje, zvolte číslování velkými římskými číslicemi zarovnanými vlevo. Nastavte odrážky pro výchozí text, který budete kopírovat pomocí klávesových zkratek. Symbol odrážky nůžky  $X$ . Tento symbol naleznete v typu písma Wingdings, zarovnání odrážky vlevo.

b) Použijte následující formátování: velikost písma 11 b., font Times New Roman, použijte iniciálu v textu přes 2 řádky s tím, že text bude vzdálen půl centimetru, mezera před odstavcem 6 bodů, za odstavcem 3 body, výška řádku bude rozšířená o 25%, zarovnání odstavce do bloku.

c) Použijte následující formátování: barva písma červená, tučně, velikost písma 14 b., font Times New Roman, symbol odrážky zvonek  $\triangle$ . Tento symbol naleznete v typu písma Wingdings, zarovnání odrážky vlevo. Styl písma reliéf, proložení znaků 200%.

d) Použijte následující formátování: velikost písma 11 b., font Comic Sans MS, barva písma žlutá, zarovnání odstavce na střed, ohraničení okolo odstavce dvojitou plnou černou čarou silnou ¾ bodu, stínování tmavě šedou.

#### *2. Text formátujte nadpisy stylů takto:*

a) Nadpis 1 – Font Calibri, velikost 16, tučné, řádkování 1,5, zarovnání do bloku, mezera před odstavcem 1 řádek, mezera za odstavcem před odstavcem 5 b, mezera za odstavcem 10 b, text tohoto odstavce nebude nikdy stát osamoceně na konci stránky.

b) Nadpis 2 – Font Arial, vel. 12, kurzíva, podtržené, barva zelená, řádkování 1, zarovnat na střed, mezera před odstavcem 1 řádek, mezera za odstavcem 0,5 řádku, text tohoto odstavce nebude nikdy stát osamoceně na konci stránky.

c) Nadpis 3 – Font Century Gothic, vel. 10, barva červená, podtržené, zarovnat vlevo, řádkování 1,5, text tohoto odstavce nebude nikdy stát osamoceně na konci stránky.

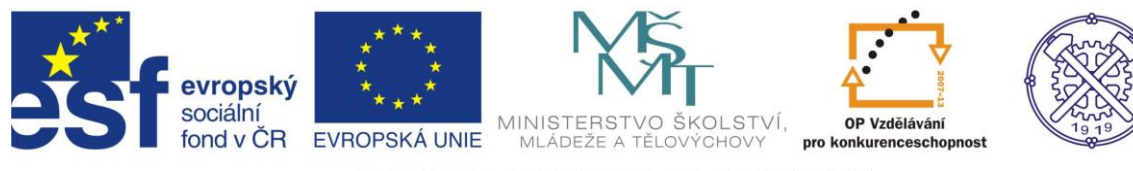

#### <span id="page-2-0"></span>*Cvičení 2 – Tabulátory, tabulky, vkládání automatických tvarů*

#### *1. Použijte tabulátory (nastavte zarovnání na levou stranu, vzdálenost 7 a 9 cm):*

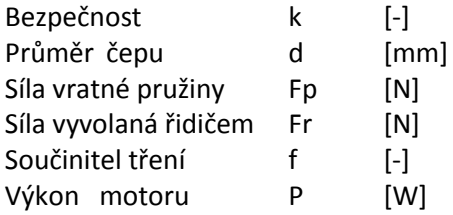

#### *2. Zkopírujte zadání z předchozího úkolu a z údajů vytvořte tabulku.*

Použijte postup – Tabulka – Převést text na tabulku. Správně nadepište jednotlivé sloupce.

#### *3. Pomocí tvarů v záložce ilustrace nakreslete následující obrázek.*

Pro snadnější a přesnější vkládání objektů (tvarů) použijte mřížku. Vkládá se přes Zobrazení – Zobrazit či skrýt – Mřížka.

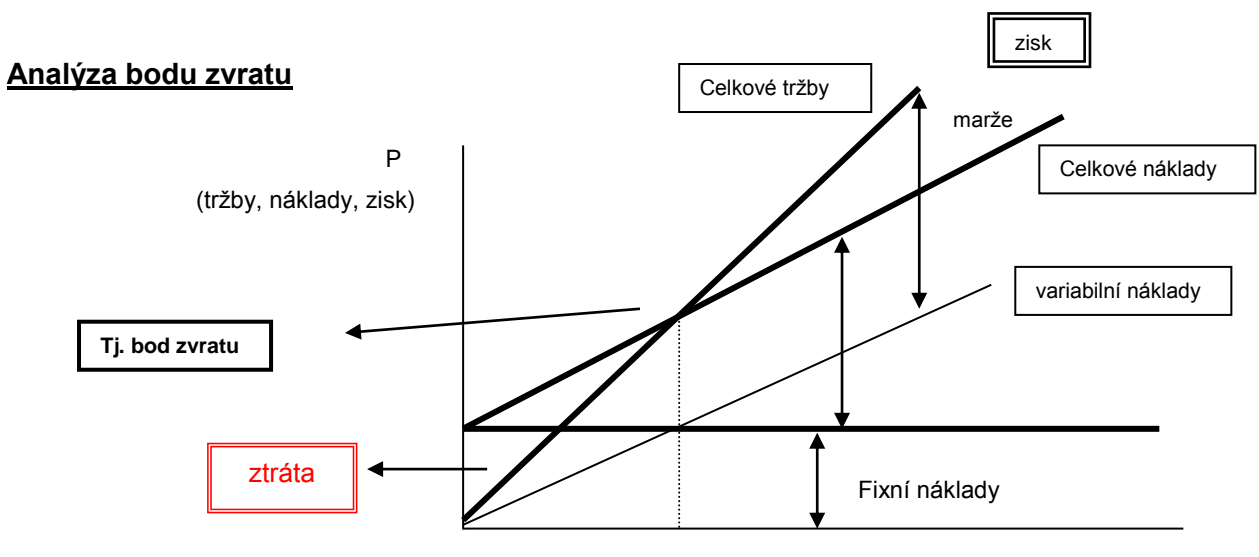

Q (množství)

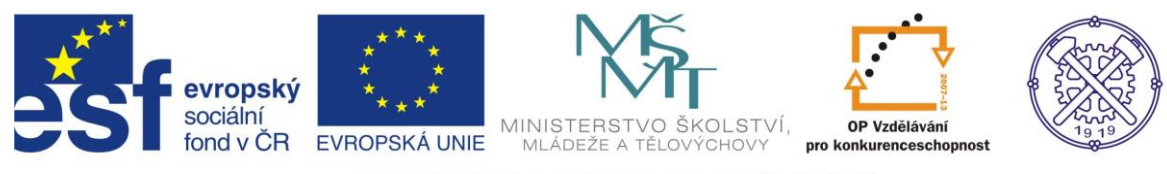

#### <span id="page-3-0"></span>*Cvičení 3 – Tabulky, převod textu na tabulky, formátování tabulky*

*1. Pomocí funkce Najít a nahradit doplňte do textu tabulátory. Nastavte zarovnání podle vzoru.*

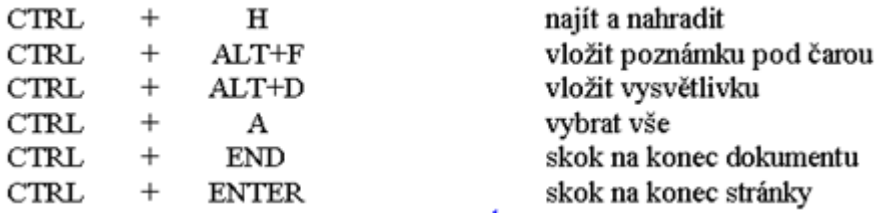

*2. Původní text zkopírujte a převeďte text na tabulku.*

*3. Původní text zkopírujte, přidejte řádek se záhlavím, nastavte sloučení buněk a pojmenujte – Klávesové zkratky.*

*4. Původní text zkopírujte, vytvořte styl tabulky, ve kterém nastavíte odlišný formát pro záhlaví, sudé a liché řádky.*

#### *5. Převeďte tabulku zpět na text.*

#### *6. Pomocí funkce tabulka vytvořte rozvrh hodin Vaší třídy.*

*Rozvrh hodin pro sudý i lichý týden, dále každá z tabulek musí obsahovat:*

- dny v týdnu pondělí neděle, min. 6-8 vyučovacích hodin v každém pracovním dni,
- rozpis zvonění,
- zarovnání dny v týdnu na levou stranu, ostatní na střed,
- orámování textu,
- formátování textu font Calibi, velikost písma 12 p.,
- každý předmět bude vystínován jinou barvou (např. M červeně, AJ modře, TV zeleně…..),
- využitá bude funkce sloučení buněk (pro 2hodinový předmět).

Dále pod rozvrhem hodin bude následovat tabulka (2 sloupce), v ní budou uvedeny vyučované předměty a vyučující jednotlivých předmětů, ta bude barevně korespondovat s předměty v rozvrhu hodin.

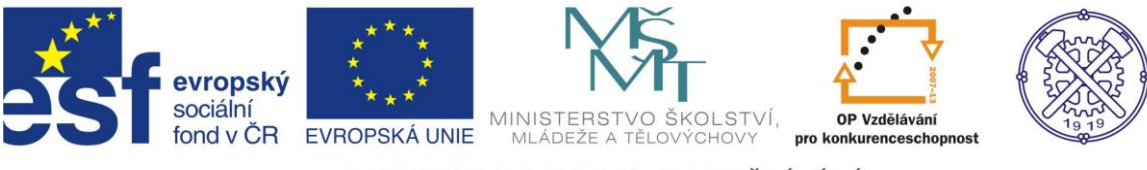

<span id="page-4-0"></span>*Cvičení 4 – Odrážky, editor rovnic, formátování textu, hypertextový odkaz*

## **Soustava dvou rovnic o dvou neznámých**

Dvě rovnice o dvou neznámých lze řešit pomocí různých metod:

- Sčítací metoda
- Dosazovací metoda

 $a_1x + b_1y = c_1$ .......1)

 $a_2x + b_2y = c_2.....2$ 

#### **Řešení pomocí dosazovací metody**

1) Z rovnice 1) vyjádříme neznámou x

$$
x = \frac{c_1 - b_1 y}{a_1}
$$

2) x dosadíme do druhé rovnice

$$
\frac{a_2 \times c_1}{a_1} - \frac{a_2 \times b_2}{a_1} \times y + b_2 \times y = c_2
$$

3) Vytkneme proměnou y a vyjádříme ji

$$
y \times \left(b_2 - \frac{a_2 \times b_1}{a_1}\right) = c_2 - \frac{a_2 \times c_1}{a_1} \Rightarrow y = \frac{c_2 - \frac{a_2 \times c_1}{a_1}}{b_2 - \frac{a_2 \times b_1}{a_1}}
$$

4) Vztahy pro řešení soustavy dvou rovnic o dvou neznámých

$$
x = \frac{c_1 - b_1 y}{a_1}
$$
\n
$$
y = \frac{c_2 - \frac{a_2 \times c_1}{a_1}}{b_2 - \frac{a_2 \times b_1}{a_1}}
$$

5) Omezení řešení

$$
a_1 \neq 0, b_2 \neq 0, \left(b_2 - \frac{a_2 \times b_1}{a_1}\right) \neq 0
$$

#### *Vytvořte hypertextový odkaz, který bude odkazovat:*

a) na uvedené matematické téma na internetu b) na Váš vytvořený dokument na školním disku

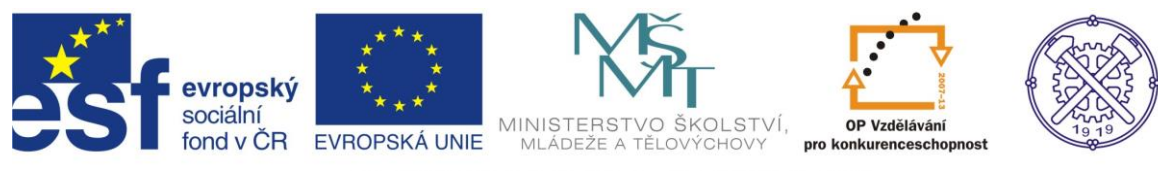

#### <span id="page-5-0"></span>*Cvičení 5 – Editor rovnic*

*Pomocí editoru rovnic zapište následující rovnice:*

$$
\frac{5x-4}{2} - \frac{16x+1}{7} = 0
$$
\n
$$
v = \sqrt[3]{\frac{F}{\rho}} + 2 + \frac{\pi}{\theta}
$$
\n
$$
\frac{x}{3} - 1 = \frac{x}{2} + 2
$$
\n
$$
v = \sqrt[3]{v_{\theta}^{2}} + 2 \times g \times h
$$
\n
$$
\sqrt{x^{2} + 8ix + 9} = -x + i
$$
\n
$$
(z-3)^{2} + (z+i)^{2} = 4
$$
\n
$$
3 - \frac{3x}{2} > \frac{5}{8} - \frac{4x-3}{6}
$$
\n
$$
3 - \frac{3x}{2} > \frac{5}{8} - \frac{4x-3}{6}
$$
\n
$$
\frac{2x-1}{2x} - \frac{2x}{2x-1} - \frac{1}{2x-4x^{2}}
$$
\n
$$
5 = \frac{1}{2} \times a \times t^{2}
$$
\n
$$
d = \sqrt[3]{\frac{5 \times F_{A} \times I_{A}}{\sigma^{2}}}
$$
\n
$$
d = \sqrt[3]{\frac{5 \times F_{A} \times I_{A}}{\sigma^{2}}}
$$
\n
$$
d = \sqrt[3]{\frac{5 \times F_{A} \times I_{A}}{\sigma^{2}}}
$$
\n
$$
d = \sqrt[3]{\frac{5 \times F_{A} \times I_{A}}{\sigma^{2}}}
$$
\n
$$
d = \sqrt[3]{\frac{5 \times F_{A} \times I_{A}}{\sigma^{2}}}
$$
\n
$$
d = \sqrt[3]{\frac{5 \times F_{A} \times I_{A}}{\sigma^{2}}}
$$
\n
$$
d = \sqrt[3]{\frac{5 \times F_{A} \times I_{A}}{\sigma^{2}}}
$$
\n
$$
d = \sqrt[3]{\frac{5 \times F_{A} \times I_{A}}{\sigma^{2}}}
$$
\n
$$
d = \sqrt[3]{\frac{5 \times F_{A} \times I_{A}}{\sigma^{2}}}
$$
\n
$$
d = \sqrt[3]{\frac{5 \times F_{A} \times I_{A}}{\sigma^{2}}}
$$
\n
$$
d = \sqrt[3]{\frac{5 \times F_{A} \times I_{A}}{\sigma^{2}}}
$$
\n
$$
d = \sqrt[
$$

 $\frac{7}{3}$ 

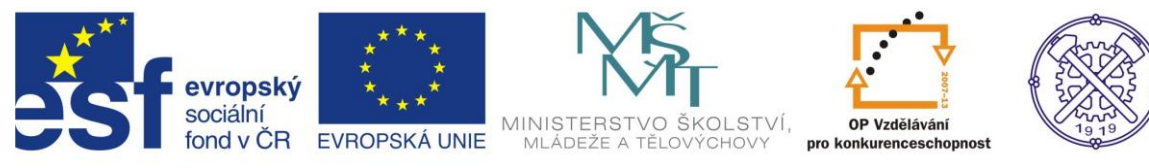

#### <span id="page-6-0"></span>*Cvičení 6 – Tabulky*

#### *1. Vytvořte tabulky dle předlohy:*

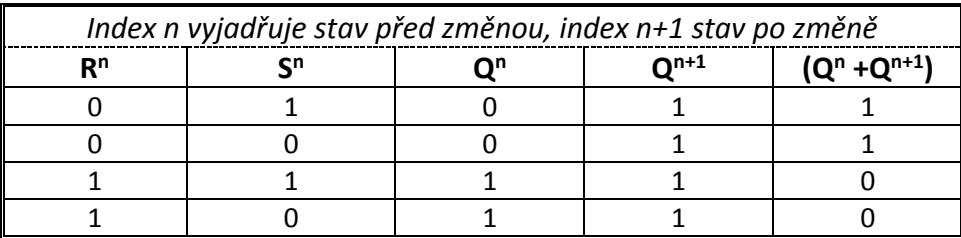

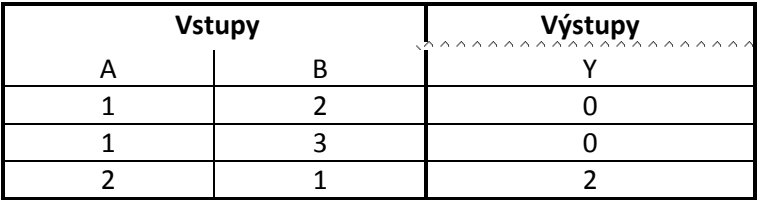

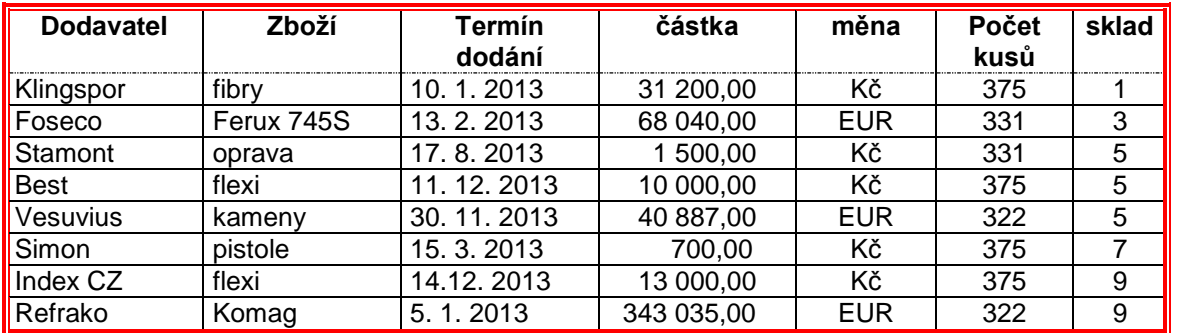

a) Tabulku zkopírujte, seřaďte ji sestupně dle názvu firmy dodavatele. Tabulku vystínujte zeleně, font Arial Black, barva černá.

b) Tabulku zkopírujte, seřaďte vzestupně podle počtu prodaných kusů.

*2. Vytvořte v tabulce nabídku aut (min. 8 řádků), tabulka bude obsahovat tyto údaje: značka auta, rok výroby, najeto, barva, cena, popř. jiné údaje.*

Seřaďte tabulku a nakopírujte: a) podle značky (abecedně)

b) podle ceny (od nejlevnějšího ….)

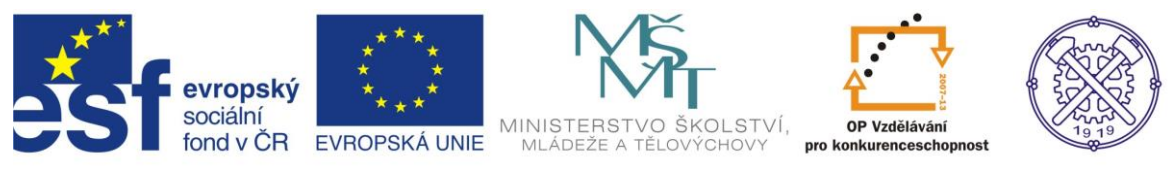

#### <span id="page-7-0"></span>*Cvičení 7 – Tabulátory, styly, tabulky, editor rovnic*

CVIČENÍ, SKUPINA A

--------------------------

#### **1. Seznam použitého značení**

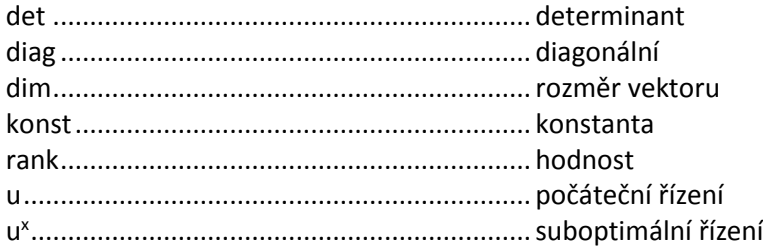

#### **2. Tvorba dokumentů**

Nerobusní řízení vyžaduje znalost přesného matematického modelu řízeného nelineárního systému spolu s poruchami, které na něj případně působí. Proto v reálných podmínkách, kdy dochází ke změnám vlastností nelineárního systému a kdy poruchy nejsou plně měřitelné, je vhodné použít robusní algoritmy řízení.

*Řízení:*

- nerobusní,
- robusní,
- robusní s vysokým zesílením,
- robusní s využitím Ljapunovovy funkce.

*Model průtokoměru:*

$$
G(s) = \frac{k}{(T_s + 1)^2} \times e^{-Tds}
$$

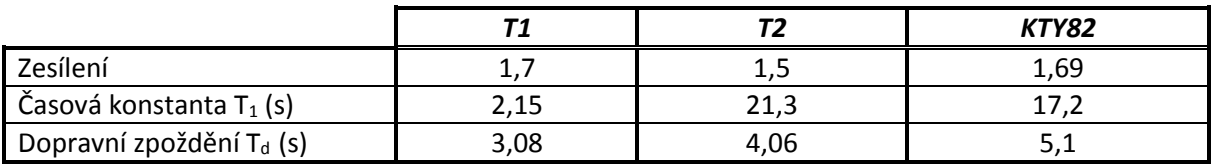

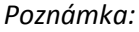

T1..........................termistor umístěný na baňce T2..........................termistor umístěný 5 cm od baňky KTY82....................termistor typu KTY82 umístěný 7 cm od baňky T1........................... časová konstanta Td...........................dopravní zpoždění k ............................zesílení

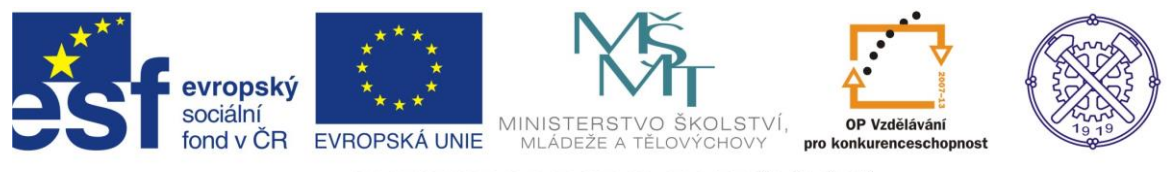

#### <span id="page-8-0"></span>*Cvičení 8 - Vkládání objektů*

*Pomocí tvarů (vložení – ilustrace – tvary) a mřížky (zobrazení – mřížka) vytvořte následující schéma:* a)

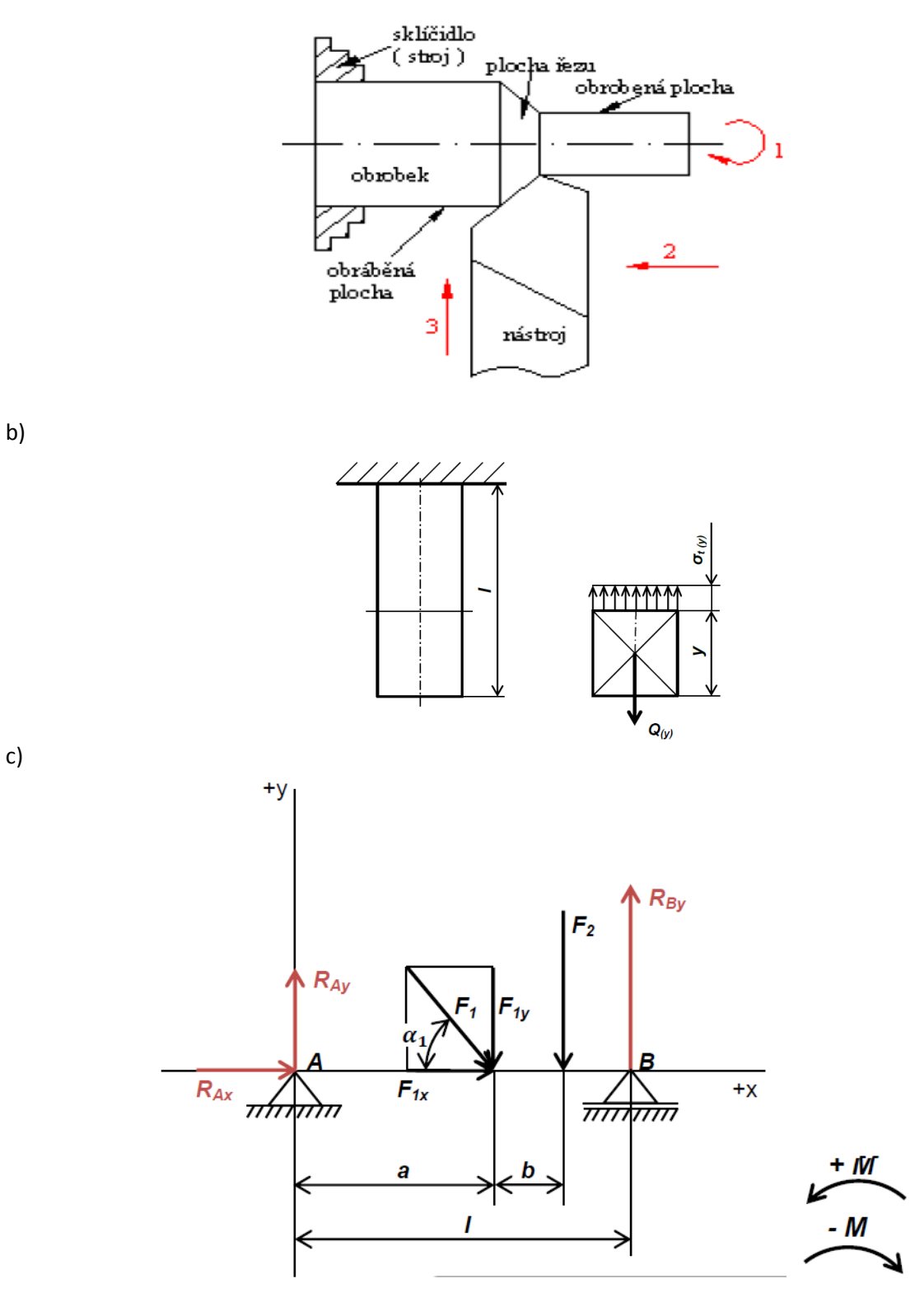

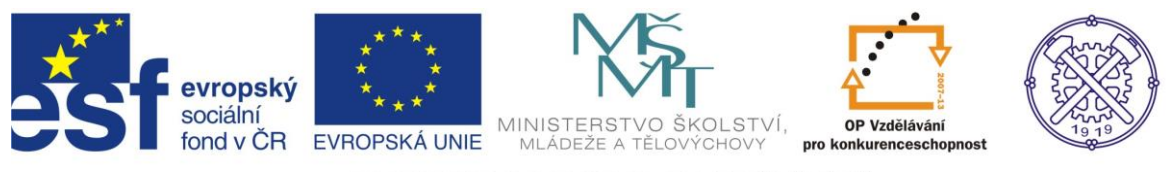

*Cvičení 9 - Rozložení stránky, tabulky, SmartArt*

Stránku naformátujte dle předlohy – 2 sloupce, rozložení stránky na šířku.

*b) S pomocí grafických prvků vytvořte organizační strukturu.*

#### *a) S využitím tabulek vytvořte studentský průkaz:*

<span id="page-9-0"></span>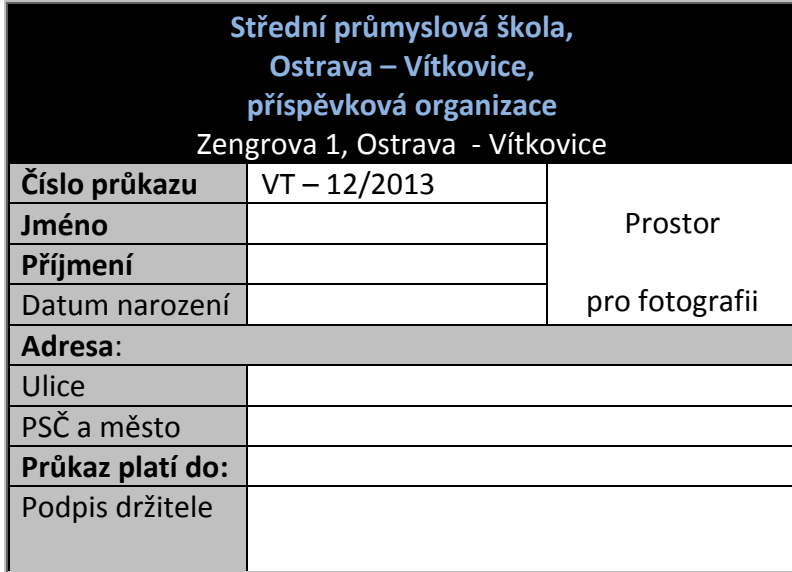

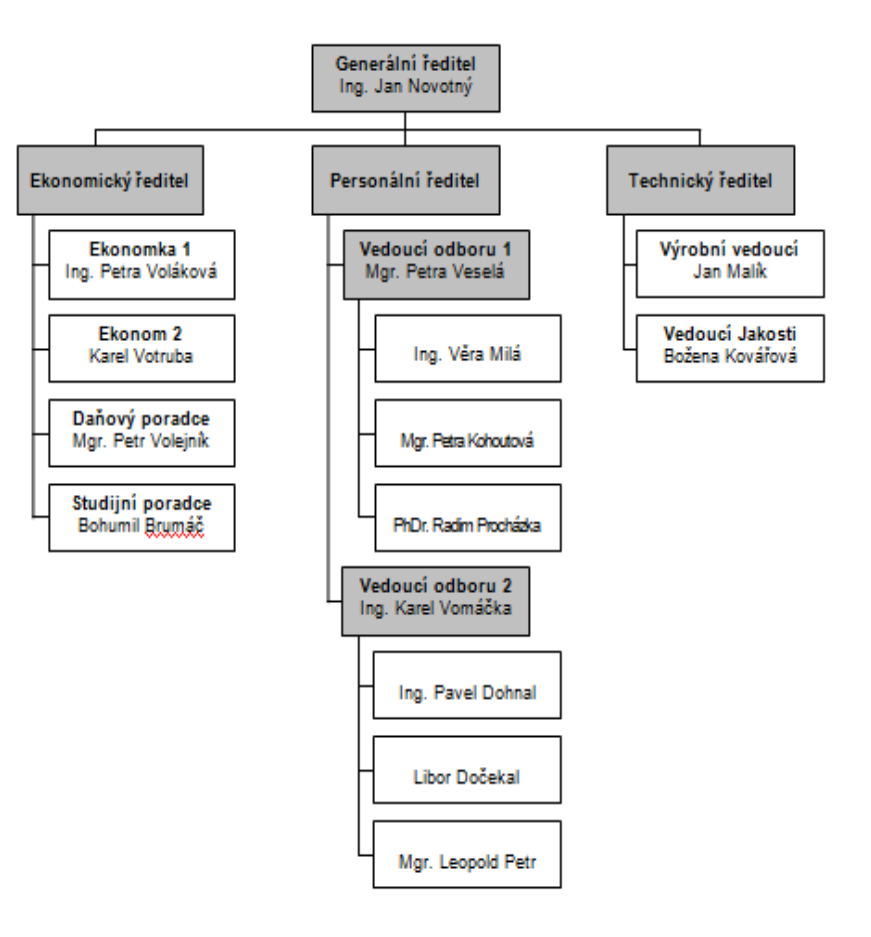

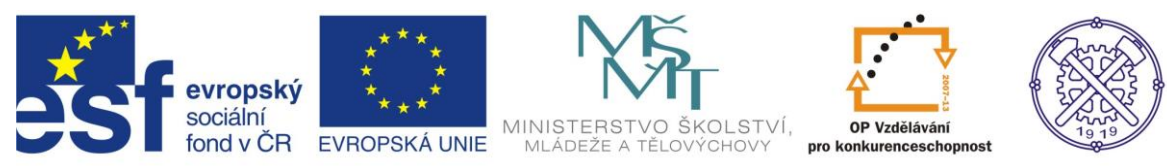

## <span id="page-10-0"></span>*Cvičení 10 - Ohraničení, sloupce, tabulky, iniciála, tvary*

## **POHODOVÉ LÉTO 2013**

## **včasný nákup se slevou až 15%**

naší cestovní kanceláří můžete prožít aktivní dovolenou. Je vám k dispozici bohatá nabídka sportů pod vedením zkušených lidí našeho týmu. V hotelu lze *S* 

pravidelně cvičit, dále máte možnost hrát tenis na moderním tenisovém kurtu. Veškeré tenisové náčiní pak najdete v recepci hotelu. Každou sobotu pořádáme velmi oblíbené turnaje ve

stolním tenise pro muže, ženy i děti. I v tomto případě nemusíte mít své rakety a míčky. Kromě toho si můžete půjčit horská kola a svůj výlet si naprogramujete sami. **Těšíme se na Vás!!**

## **Věnujte pozornost našemu ceníku:**

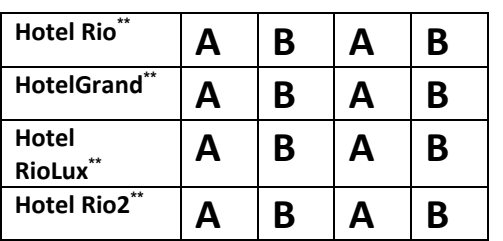

Ceny jsou uvedeny v Kč za osobu, pokud není uvedeno jinak. Děti, které cestují zdarma, nečerpají žádné služby, nemají ani nárok na místo v dopravním prostředku. Žádáte-li desetidenní pobyt – cenu Vám sdělí Váš prodejce na vyžádání.

## **CESTUJTE ZA NEJVÝHODNĚJŠÍ SLEVY:**

- **Při zakoupení zájezdu do 31. 12. 2012 s l e v a 15%**
- **Při zakoupení zájezdu do 31. 3. 2013 s l e v a 7%**
- **Věrnostní program s l e v a 5%**
- **Skupinové slevy**
- **Odlety z Prahy, Brna, Ostravy**
- **Členství v asociaci cestovních kanceláří**

*V š e c h n y z á j e z d y n a š í C A j s o u p o j i š t ě n y p r o t i ú p a d k u.*

*CESTOVNÍ POJIŠTĚNÍ:*

Cestovní agentura nabízí komplexní cestovní pojištění včetně léčebných výloh a storno zájezdu.

8 dní = 276 Kč 11 dní = 342 Kč

Našim hlavním cílem je, abyste s námi prožili příjemnou dovolenou, na kterou Vám zůstanou hezké vzpomínky. **proti úpadku.**<br> **16 let tradice**<br> **16 let tradice**<br> **16 let tradice**<br> **16 let tradice**<br> **16 let tradice**<br> **16 let tradice**<br> **16 let tradice**<br> **16 let tradice**<br> **16 let tradice**<br> **16 let tradice**<br> **16 let tradice**<br> **16 let** 

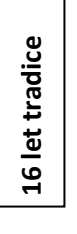

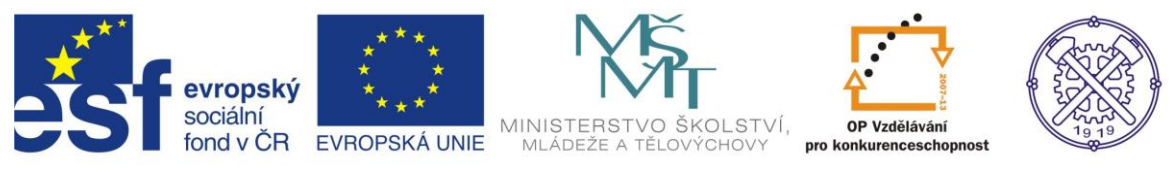

## <span id="page-11-0"></span>*Cvičení 11- Textové pole, obtékání textu, vkládání obrázku, tvary, formátování*

Středa 8. července 2013 vydání VII.

## **KARLOVARSKÝ ZPRAVODAJ**  $\left| \begin{array}{ccc} \searrow & \searrow & \searrow \\ \searrow & \searrow & \searrow & \searrow \\ \searrow & \searrow & \searrow & \searrow \\ \searrow & \searrow & \searrow & \searrow \searrow \end{array}$

#### *Kdo bude pořádat tradiční pouť v našem městě?*

Další ročník tradiční pouti je opět na spadnutí. Na rozdíl od předchozích let, kdy pouť pořádala společnost Bohemia s.r.o., bude muset radnice najít jiného pořadatele. Na uvedenou společnost byl totiž prohlášen konkurz. Pokud by se nenašla jiná firma, která by se ráda ujala pořádání této akce, je možné, že se pouť vůbec neuskuteční. Podle slov jednoho z radních, je podán návrh, aby pouť byla nahrazena podobnou atrakcí. Náš zpravodaj se bude dále snažit zijstit podrobnosti, o kterých budeme informovat v dalších číslech.

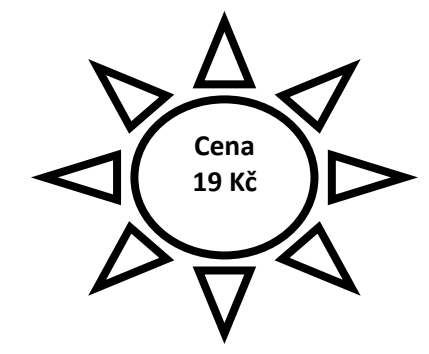

#### **Uvnitř listu:**

- Str. 2 případy krádeží pokračují
- Str. 3 stalo se v kraji
- Str. 4 rozhovor s hejtmanem
- Str. 5 aktuálně
- Str. 6 inzerce
- Str. 7 křížovka
- Str. 8 sport
- Str. 9 zábava a volný čas

## **M l a d ý t ý m v ě d c ů j e d e d o s v ě t a !**

#### **V Králikovicích vznikl vynález, který možná změní svět**

nových webových stránkách: *WIP* WWW.kralikovice.cz/objev

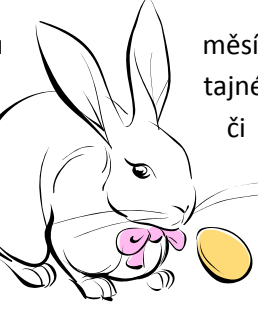

O tom, že v Králikovicích bádá již řadu měsíců několik mladých vědců, se všeobecně ví. Dosud však další informace byly  $\Box$   $\parallel$   $\parallel$  tajné. Nikdo nevěděl, zda se v malé stodole provádí výzkum z oblasti techniky  $\mathcal{L} \subseteq \mathbb{R}^n$  či medicíny. Ale teď vše vyšlo najevo. Tým šestnácti mladých vědců  $\int_{\mathbb{R}}$   $\int_{\mathbb{R}}$   $\int_{\mathbb{R}}$  z celého kraje, se zde pravidelně scházel, aby vymyslel, jak pomoci  $\sum$   $\sum$  sochranou druhu králíků, který je na vymření. A pozor, přišli na to! VIVI Více Vás budeme informovat na našich

## *NOVÝ MUZIKÁL JE TADY*

Už i Králikovice mají ode dneška svůj nový muzikál! Jmenuje se *KOCOUR V BOTÁCH* a připravilo ho nezávislé sdružení tamního divadla. Podle ředitele této společnosti se představení bude lišit tím, že bude využívat více přirozených prvků – celý se bude odehrávat v přírodě, konkrétně u splávku.

Přijďte nás podpořit!

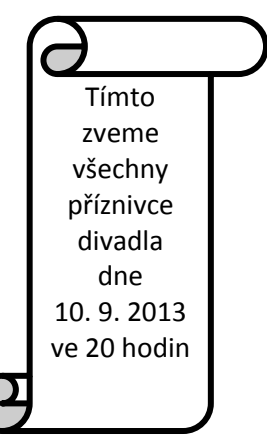

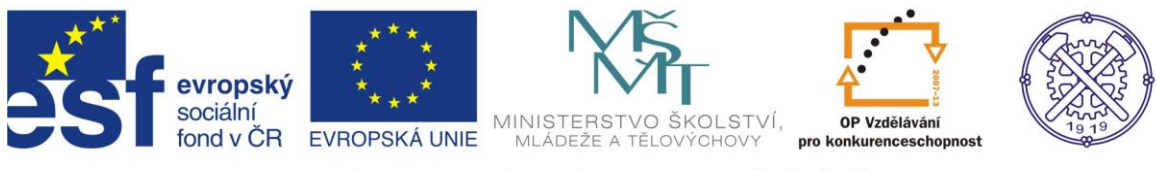

## <span id="page-12-0"></span>*Cvičení 12 - WordArt, tabulátory, rovnice, styly, odrážky*

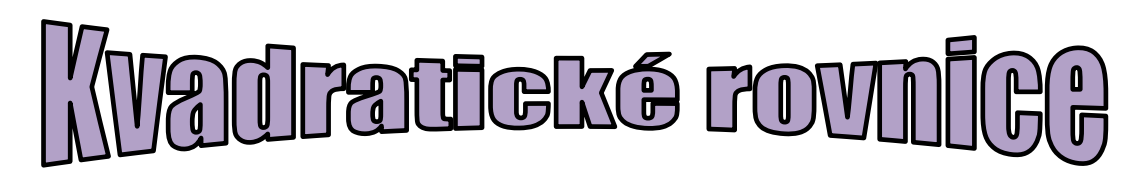

## **Seznam zkratek a použitého značení:**

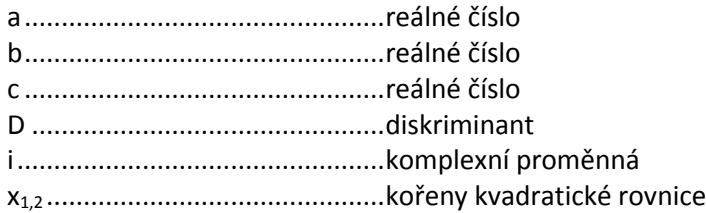

## **Řešení kvadratické rovnice:**

 $a \times x^2 + b \times x + c = 0$  ...................... kvadratická rovnice

## **1. Výpočet Diskriminantu (D)**

 $D = b^2 - 4 \times a \times c$ 

#### **2. Kořeny kvadratické rovnice**

 $\bullet$   $D > 0$  dva různé kořeny

$$
x_1 = \frac{-b + \sqrt{D}}{2 \times a} \qquad x_2 = \frac{-b - \sqrt{D}}{2 \times a}
$$

 $D = 0$  dvojnásobný kořen

$$
x_{1,2} = \frac{-b}{2 \times a}
$$

 $\bullet$  D > 0 řešení v komplexní rovině

$$
x_1 = \frac{-b + \sqrt{D \times i^2}}{2 \times a} \qquad x_2 = \frac{-b - \sqrt{D \times i^2}}{2 \times a}
$$

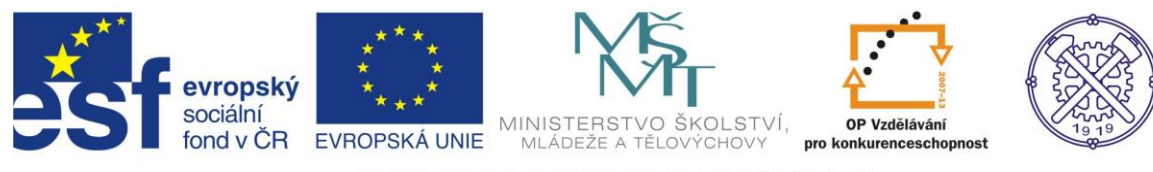

#### <span id="page-13-0"></span>*Cvičení 13 – Souhrnné cvičení*

#### *1. Vytvořte jídelní lístek pro školní jídelnu. Podmínky:*

- strana A4,
- orientace stránky na výšku,
- název školy, adresa, název dokumentu, kdo vaří,
- dny pondělí pátek (jeden týden),
- v každém dni budou uvedeny 2 druhy jídel, polévka, moučník, pitný režim,
- využijte některý z dostupných SmartArtů, či vytvořte vhodnou a přehlednou tabulku,
- použijte vodoznak, ohraničení stránky a změňte barvu stránky.

#### *2. Vytvořte diplom pro studenty školy. Podmínky:*

- strana A4,
- orientace stránky na šířku,
- název školy, adresa, název dokumentu,
- komu se uděluje, za co, kdo uděluje, umístění,
- vložte vhodný obrázek,
- vhodně použijte textové pole, hypertextový odkaz, změňte barvu stránky.

#### *3. Vytvořte telefonní seznam. Podmínky:*

- rozdělení formátu listu do 2 sloupců, sloupce oddělte čarou,
- k tvorbě jmen a adres využijte odlišné styly (nastavte odlišné druhy i barvy písma)
- využijte tabulátory a vodicí znak.

Příklad:

#### *Jan Novák………………………..539 227 032*

*Suchdolní 235 702 00 Ostrava - Vítkovice*

#### *4. Vytvořte vánoční nabídku vybraných produktů. Podmínky:*

- strana A4,
- tabulka s nabídkou, min. 3 sloupce, 10 řádků,
- vyplňte záhlaví, zápatí,
- použijte WordArt, hypertextový odkaz, vložte obrázek,
- produkty v tabulce seřaďte pomocí příslušné funkce.

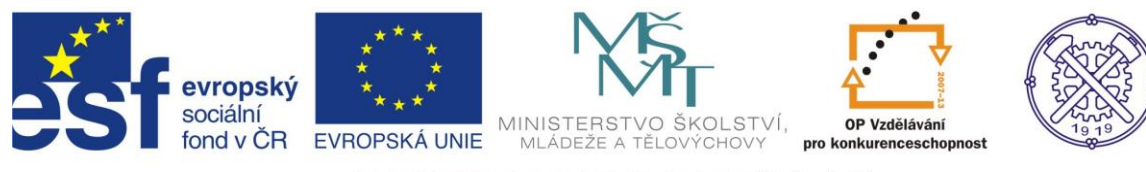

#### <span id="page-14-0"></span>*Cvičení 14 – Souhrnné cvičení*

#### *1. Vytvořte leták s nabídkou studentských brigád. Podmínky:*

- formát A4, orientace stránky na šířku,
- obrázek, tabulku s ceníkem odměn za vykonanou práci,
- text, využijte záhlaví i zápatí stránky,
- využijte řádkování,
- použijte 3 různé velikosti písma,
- -použijte stínování, odrážky, WordArt, hypertextový odkaz.

#### *2. Vyberte 3 různé typy SmartArtu a doplňte jakékoliv logické informace.*

#### *3. Vytvořte referát známé historické osobnosti. Podmínky:*

- formát A4, okraje 1,5,
- vložte záhlaví s textem: Vaše jméno a příjmení, úkol, datum tvorby,
- vložte zápatí s číslem stránky (umístění na střed),
- nadpis: font Verdana, tučné, 18, dvojité podtržení, zelené zvýraznění textu, zarovnat na střed,
- vložte fotografii osobnosti, velikost šířka 5 cm, výška 4 cm, zarovnat na střed, ohraničit červeně,
- celý text odsazení 1. řádku o 1 cm, řádkování 1,5,
- využít obtékání textu těsné, zarovnat do bloku.

#### *4. S pomocí libovolného textu z internetu vytvořte obsah učebnice. Podmínky:*

- min. 5 stran textu (může být zkopírováno),
- vytvořený automatický obsah (záložka odkazy obsah),
- čísla stránek v dolním pravém rohu,
- poznámku pod čarou vysvětlení min. dvou cizích slov,
- citaci min. 3,
- vytvořit seznam citací (odkazy- seznam citací),
- nastavení min. 2 úrovní číslování textu.

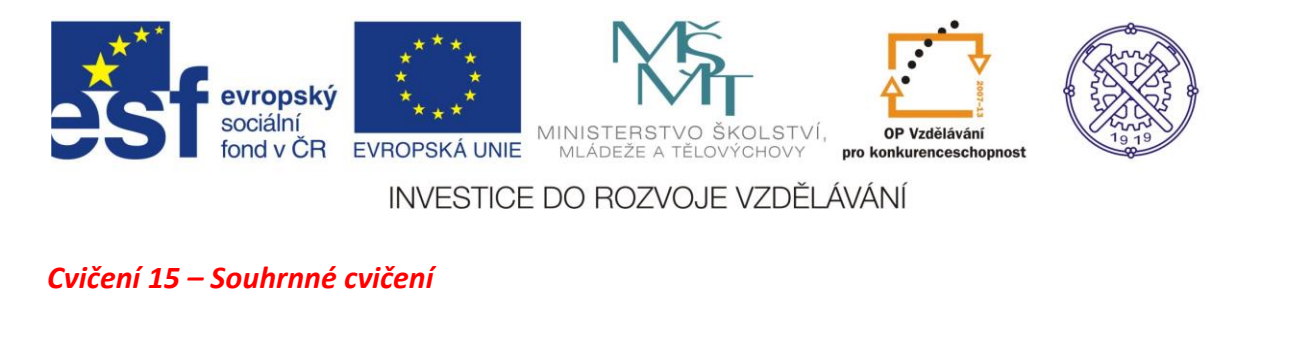

# <span id="page-15-0"></span>PRÁVNÍ NORMY

#### Opakovací část

Příklady a cvičení zahrnují opakování učiva kapitol:

- 
- · vymezení právní normy; klasifikace právních norem
- · struktura právní normy
- · druhy právních norem
- právní vztahy, skutečnosti, úkony, základní pojmy s nimi spojené  $\bullet$

Motto:

· podstata demokratického a právního státu

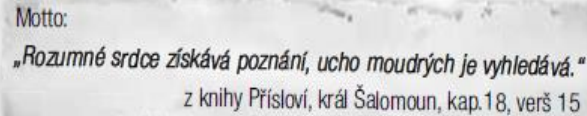

"Reformy přicházejí vždy zdola. Nikdo, kdo má v kanceláři kožené křeslo, nechce změnu."

Artur Bloch, Murphyho zákony

đ

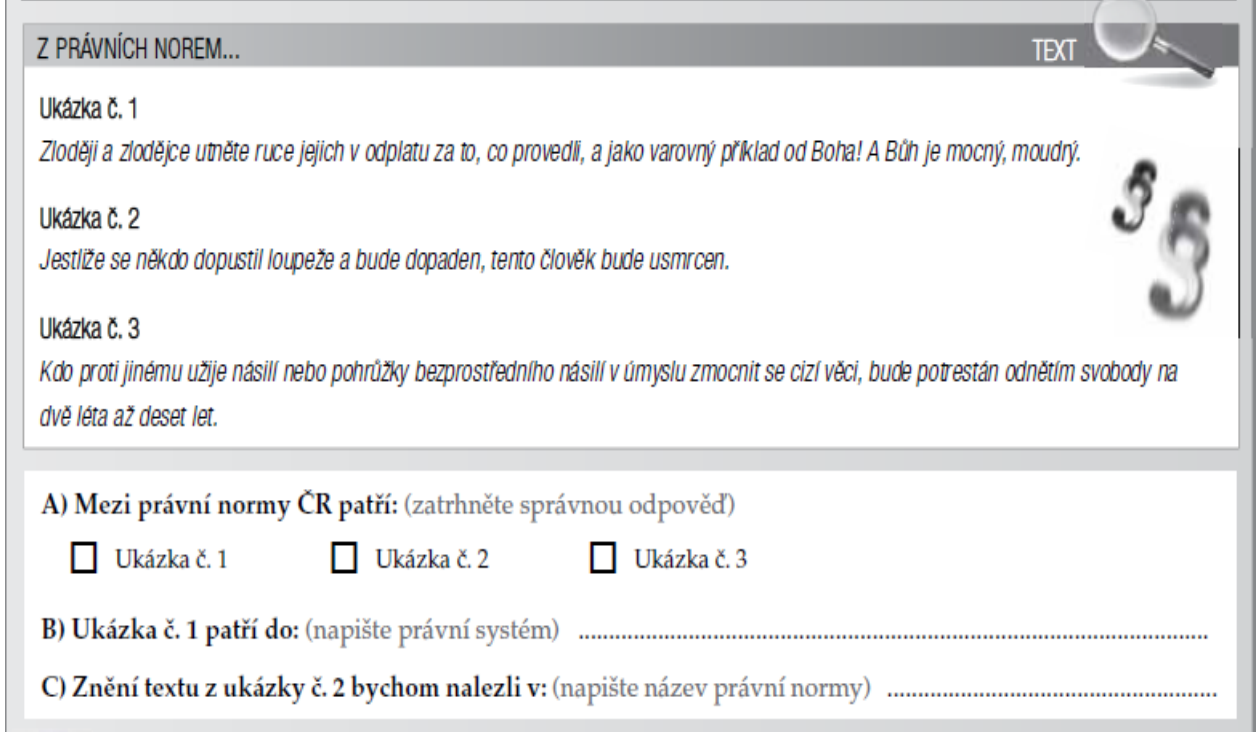

Zdroj[: http://www.computermedia.cz/knihy/osz\\_pravo\\_cv\\_reseni\\_ukazka.pdf](http://www.computermedia.cz/knihy/osz_pravo_cv_reseni_ukazka.pdf)

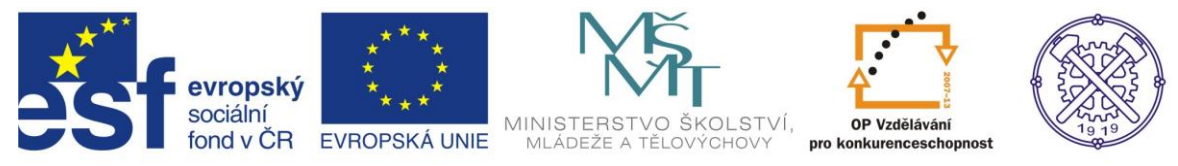

#### <span id="page-16-0"></span>*Cvičení 16 – Souhrnné cvičení*

# Na co všechno si dát pozor při půjčování peněz?

Půjčování peněz je záležitost velmi citlivá, to jste určitě při pročítání předchozích stránek pochopili.

Shrňme si proto v krátkém přehledu, na co si při pomýšlení na půjčení peněz (a také při realizaci půjčky) dát pozor. ▼

## Na co si dát pozor při půjčování peněz

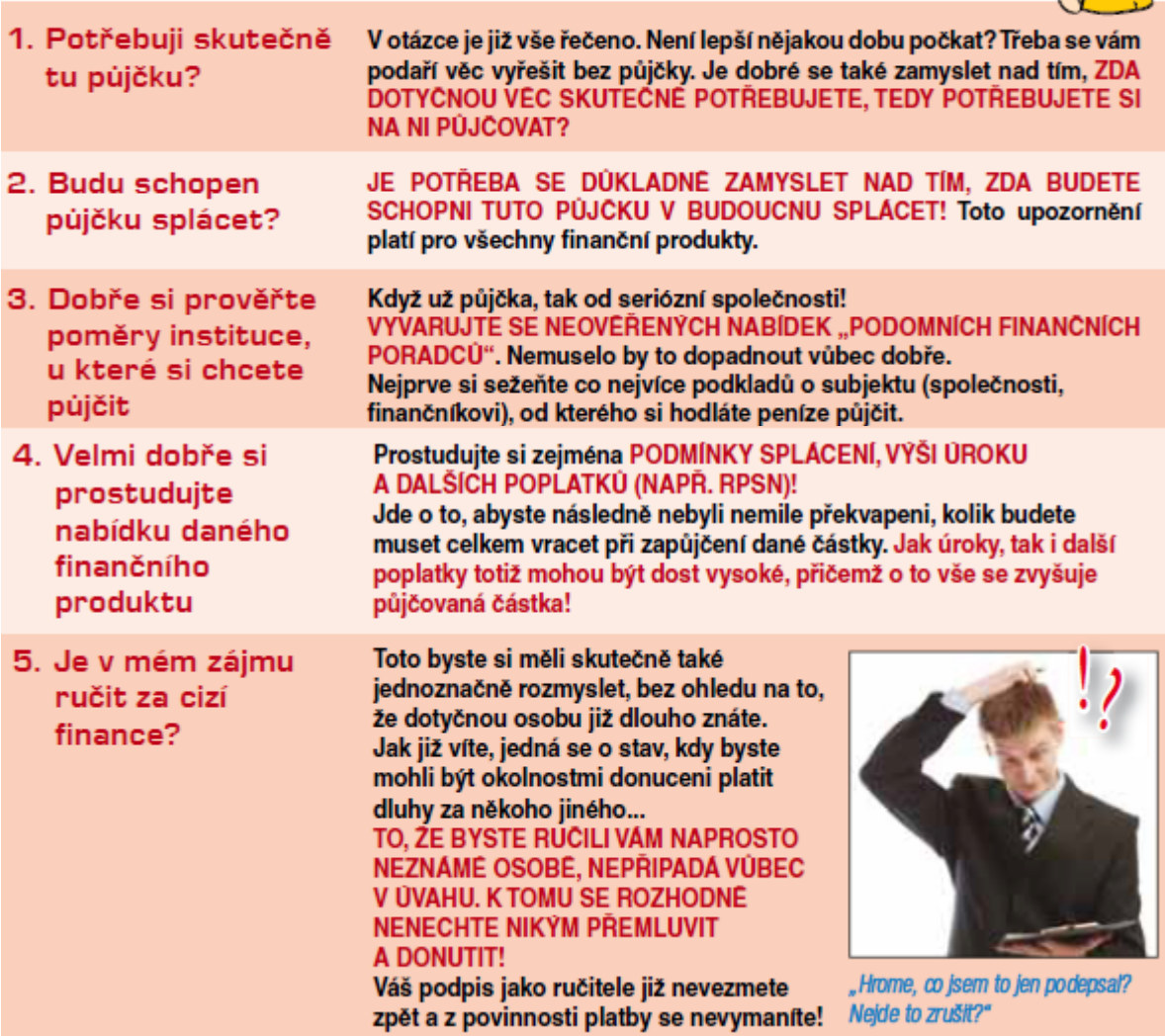

Zdroj[: http://www.computermedia.cz/knihy/financni\\_gramotnost\\_zak\\_ukazka.pdf](http://www.computermedia.cz/knihy/financni_gramotnost_zak_ukazka.pdf)

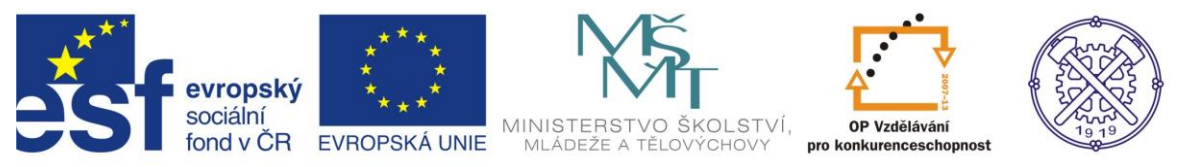

## **Seznam použité literatury:**

<span id="page-17-0"></span>Cvičení 1 – 7, 9 - 14: Vlastní tvorba autora

Cvičení 8 – dostupné z: [http://www.sps-vitkovice.cz/Projekt2/projekt/texty/ZAV/ZAV2-](http://www.sps-vitkovice.cz/Projekt2/projekt/texty/ZAV/ZAV2-Soustružení.pdf)Soustružení.pdf (ze dne 18. 4. 2013)

[http://www.sps](http://www.sps-vitkovice.cz/Projekt2/projekt/texty/MEC/06_MEC_NOSNIKY_1_CAST_1_ROCNIK_SCM.pdf)[vitkovice.cz/Projekt2/projekt/texty/MEC/06\\_MEC\\_NOSNIKY\\_1\\_CAST\\_1\\_ROCNIK\\_SCM.pdf](http://www.sps-vitkovice.cz/Projekt2/projekt/texty/MEC/06_MEC_NOSNIKY_1_CAST_1_ROCNIK_SCM.pdf) (ze dne 20. 4. 2013)

Cvičení 15 – dostupné z: [http://www.computermedia.cz/knihy/osz\\_pravo\\_cv\\_reseni\\_ukazka.pdf](http://www.computermedia.cz/knihy/osz_pravo_cv_reseni_ukazka.pdf) (ze dne 24. 4. 2013)

Cvičení 16 - dostupné z: http://www.computermedia.cz/knihy/financni gramotnost zak ukazka.pdf: (ze dne 24. 4. 2013)